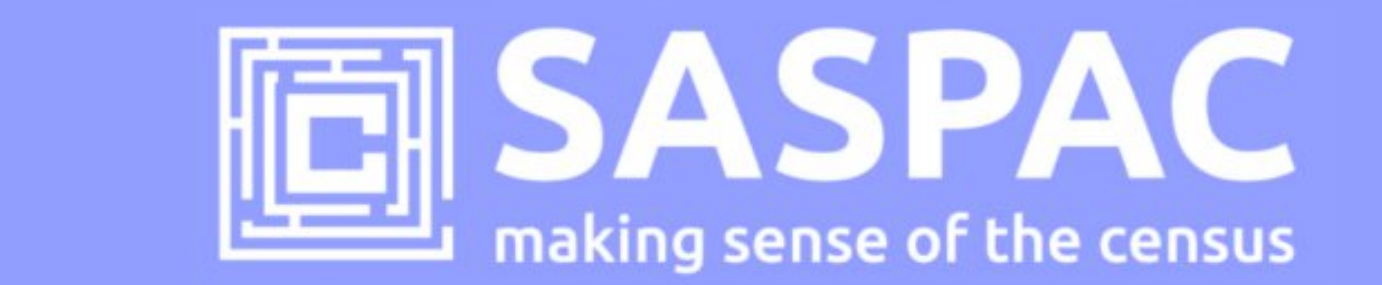

## **SASPAC v9.82 RELEASE NOTES**

This note describes how to update to v9.82 of the SASPAC software application and details of the latest Census data available as part of release 3.1 published on 16/5/13 by the Office for National Statistics. These datasets represent the first Detailed Characteristic Tables available from the 2011 Census and are now available through SASPAC.

## **Introduction**

On the 16 May 2013 ONS published 42 Detailed Characteristics Census tables for Local Authorities in England & Wales. These tables represent the first detailed cross-tabulations to be released from the 2011 Census and, in most cases, will eventually be released for ward and Middle Layer Super Output Area (MSOA) geographies. However, some tables will not be available for these geographies due to disclosure control; of the 42 tables: nine are available for the nine English regions and Wales; one (DC6301EW) for 2011 Census Merged Districts<sup>1</sup>; and the remaining 32 are published for Local Authorities in England & Wales but should be published for ward/MSOA geographies in the future.

To support access to these new tables, the SASPAC team have produced an updated version of the application (v9.82) and supporting System files. Links to new data downloads and details of how to update to this version of the application are provided below.

This data release represents the first in a set of tables to be published as part of Release 3 and a further three subsequent releases (3.2/3.3/3.4) are expected to be made available over the summer months (between June and August). More details relating to this release can be found at: http://bit.ly/QVhcnQ.

 $\overline{a}$ 

<sup>&</sup>lt;sup>1</sup> "2011 Census Merged District" geographies have been produced where small districts have been merged to ensure the confidentiality of individual's personal information. The Isles of Scilly UA has been merged with Cornwall UA, and the City of London has been merged with Westminster.

## **Do I need to update to SASPAC v9.82?**

You will need to update to v9.82 to access the Detailed Characteristics tables published on 16 May 2013. SASPAC v9.80 may continue to be used to provide access to 2011 Census Key and Quick Statistics tables published as part of Census Release 2.0.

## **How do I update to v9.82?**

SASPAC v9.82 is available via a "copy & paste update" process instead of the full installation package usually provided (available with v9.80 from: www.saspac.org) This is due to the relatively small nature of the update and to help organisations' avoid the, sometimes costly, process of arranging a full software installation.

There are four steps to the update process:

- 1) Download and unzip the software update files from: http://bit.ly/13PCp7r (6MB.zip)
- 2) With the application closed, copy the files from the downloaded zip file to the following locations (replace any existing files if prompted).
	- copy the file "**WSAS32.EXE**" into c:\SASPAC\
	- copy the files within the "**METADATA**" folder into "c:\SASPAC\METADATA\" folder
	- copy the files within the "FRWORK" folder into "c:\SASPAC\FRWORK\" folder
	- copy the files within the "**FRWDATA**" folder into "c:\SASPAC\FRWDATA\" folder

 NB: This assumes a c:drive local installation and an alternative location may be necessary if a networked installation has been undertaken.

3) Locate the "**saspac.ini**" configuration file: this file can be found by running the application "C:\SASPAC\findsasini.exe" which will produce a window (below) containing the location.

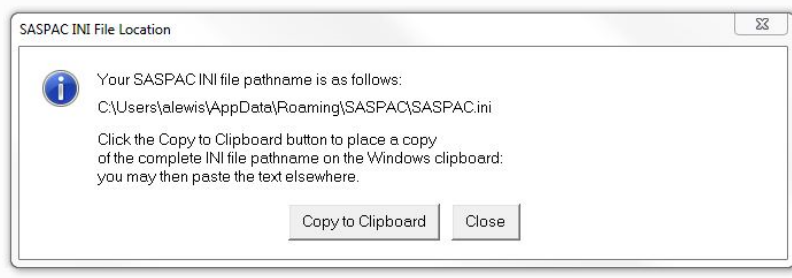

Select "Copy to Clipboard" and paste this text into a Windows Explorer window (below) and this file should open in Notepad (or a similar text editor).

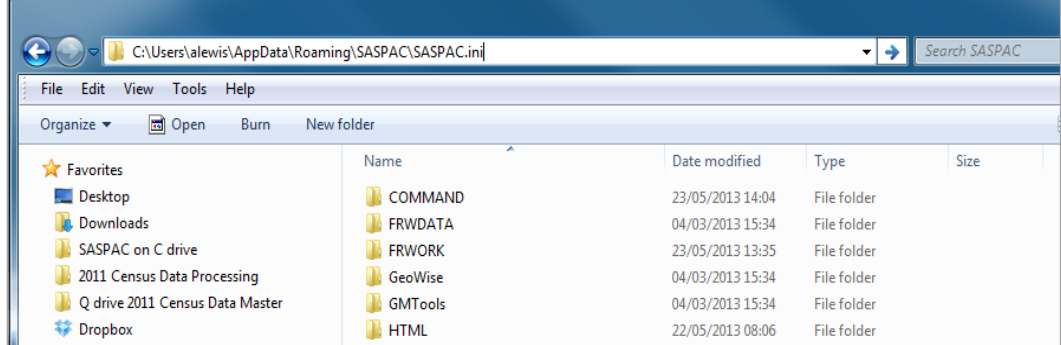

Alternatively, this file can be found in the following locations depending on the Operating System in use:

Windows XP: C:\Documents and settings\<user area>\Application Data\SASPAC\saspac.ini

Windows Vista: C:\Users\<userarea>\AppData\Roaming\SASPAC\saspac.ini

Windows 7: C:\Users\<userarea>\AppData\Roaming\SASPAC\saspac.ini

Having opened this file, navigate to the section headed "[Framework, Table & Cell Metadata]".

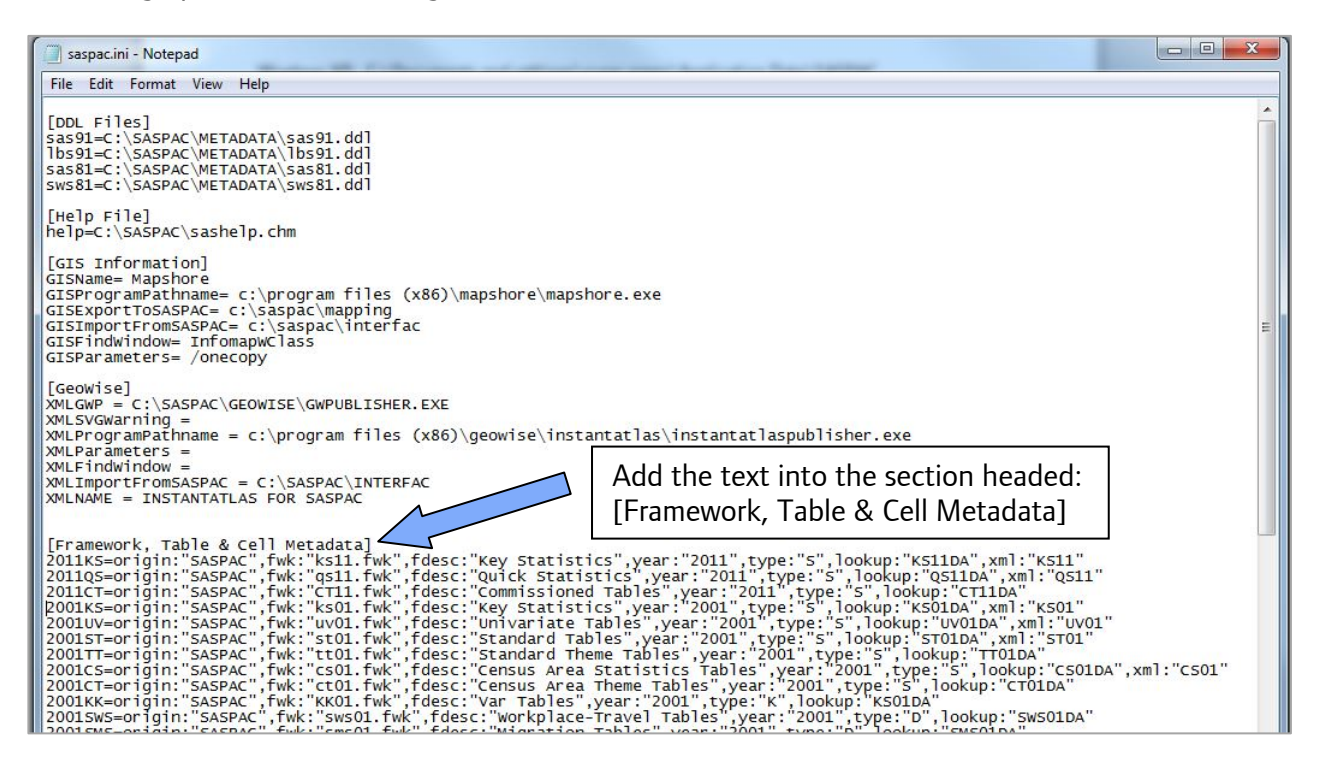

Now copy and paste the following text on **a new line** inserted between the existing 2nd and 3rd lines (beginning "2011QS=origin…" and "2011CT=origin…").

2011DC=origin:"SASPAC",fwk:"DC11.fwk",fdesc:"Detailed Characteristics",year:"2011",type:"S",lookup:"DC11DA"

The saspac.ini file should now look similar to below (the additional line is highlighted):

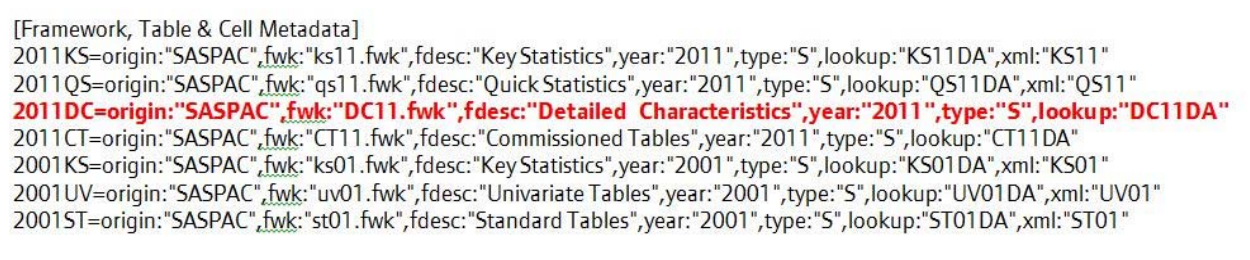

Finally, save and close this file.

4) Launch the application and the banner should now read "SASPAC for Windows v9.82 (Web Services)". To check the Detailed Characteristics table set is now available: open the file menu item "File|New Task|Output Report|Print Variables" and select the "Search Tables" button, now select the "Table set" drop-down list and Detailed Characteristics dataset should appear as the third item:

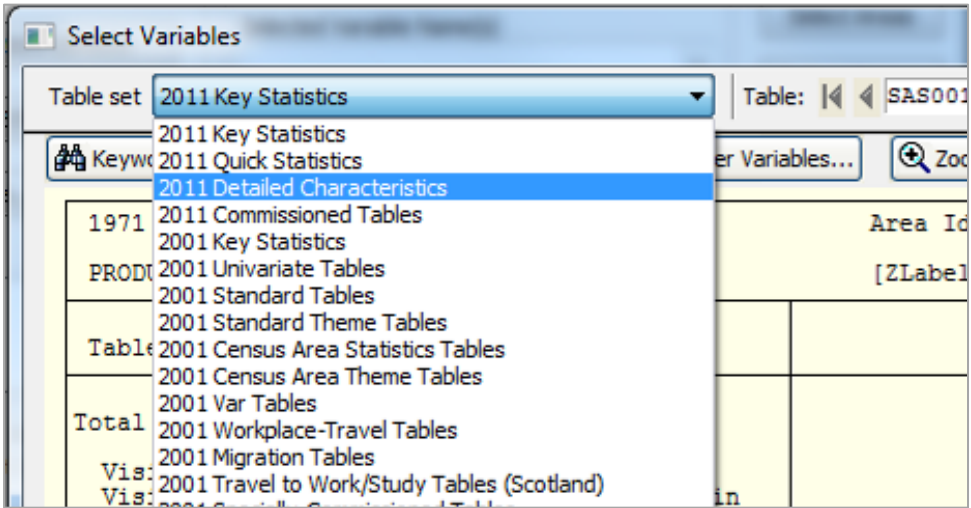

Having updated the software the final task is to visit http://bit.ly/10M1wXE (28MB .zip) and download the supporting 2011 Detailed Characteristics System files and save these to the user's local machine or a shared network drive, so they are accessible by the user.

Please contact the helpdesk if you have any issues updating your system at all.

SASPAC Helpdesk May 2013 info@saspac.org 020 7983 4348/5523